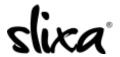

 $\underline{Knowledgebase} > \underline{Client} > \underline{Slixa\ VIP\ Membership} > \underline{How\ do\ I\ update\ my\ email\ settings?}$ 

## How do I update my email settings?

Donia - 2020-05-15 - Slixa VIP Membership

To change your Slixa VIP Membership Mail settings:

1) Login to your account.

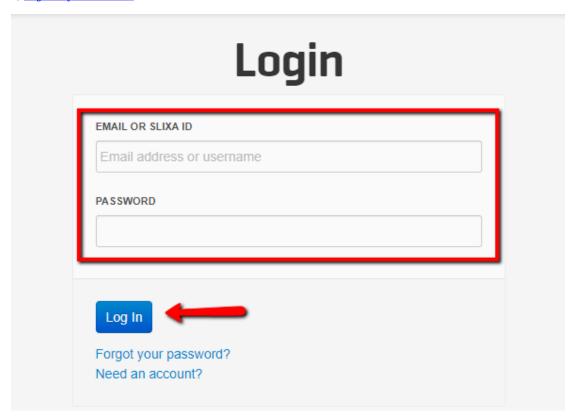

2) Click the drop down menu in the upper right corner of the screen, then click settings.

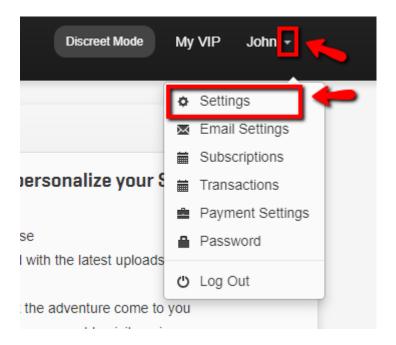

3) Click "Email Settings" in the left side bar menu and update your settings then click "save".

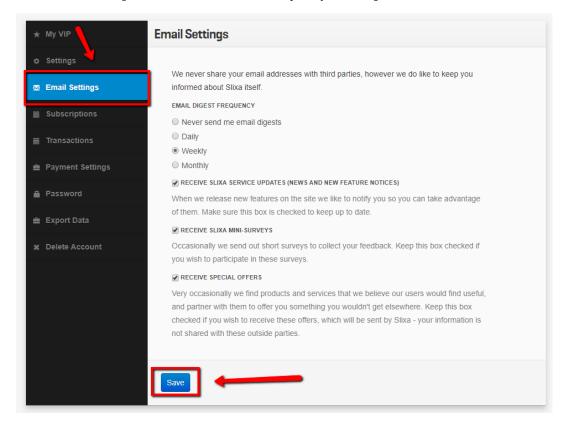

 $Have \ more \ questions? \ Check \ out \ our \underline{extensive \ knowledge-base \ regarding \ Slixa \ VIP \ Membership \ here}.$